Go to [www.MyRicoh.com](http://www.myricoh.com/) and click the register new user link.

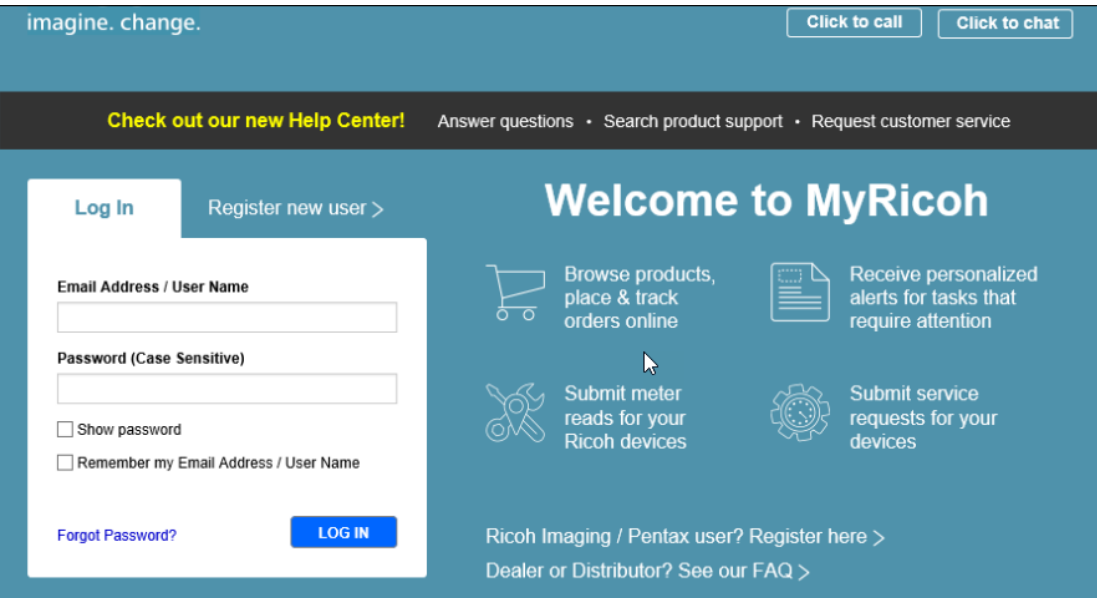

Enter your email address and create a password.

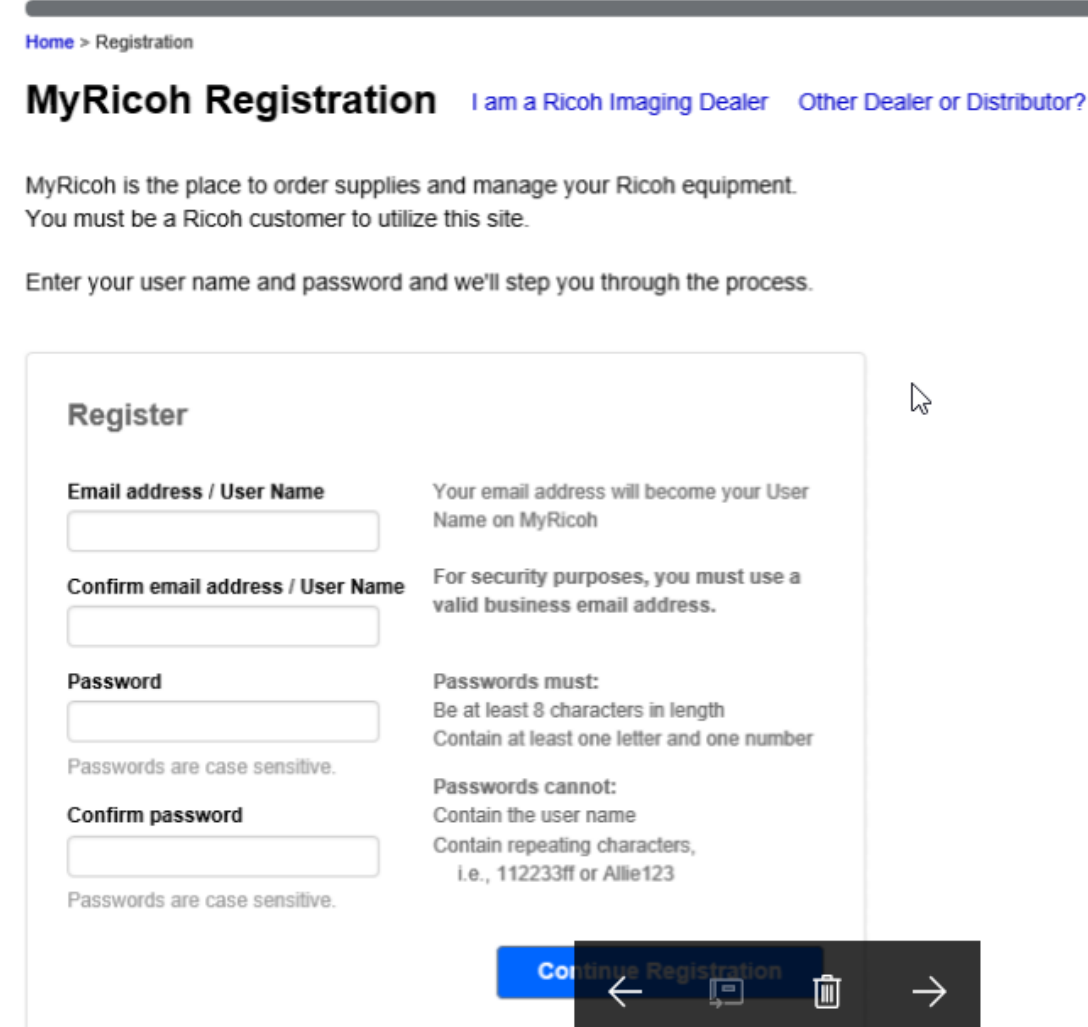

Home > Registration

## MyRicoh Registration I am a Ricoh Imaging Dealer Other Dealer or Distributor?

MyRicoh is the place to order supplies and manage your Ricoh equipment. You must be a Ricoh customer to utilize this site.

Enter your user name and password and we'll step you through the process.

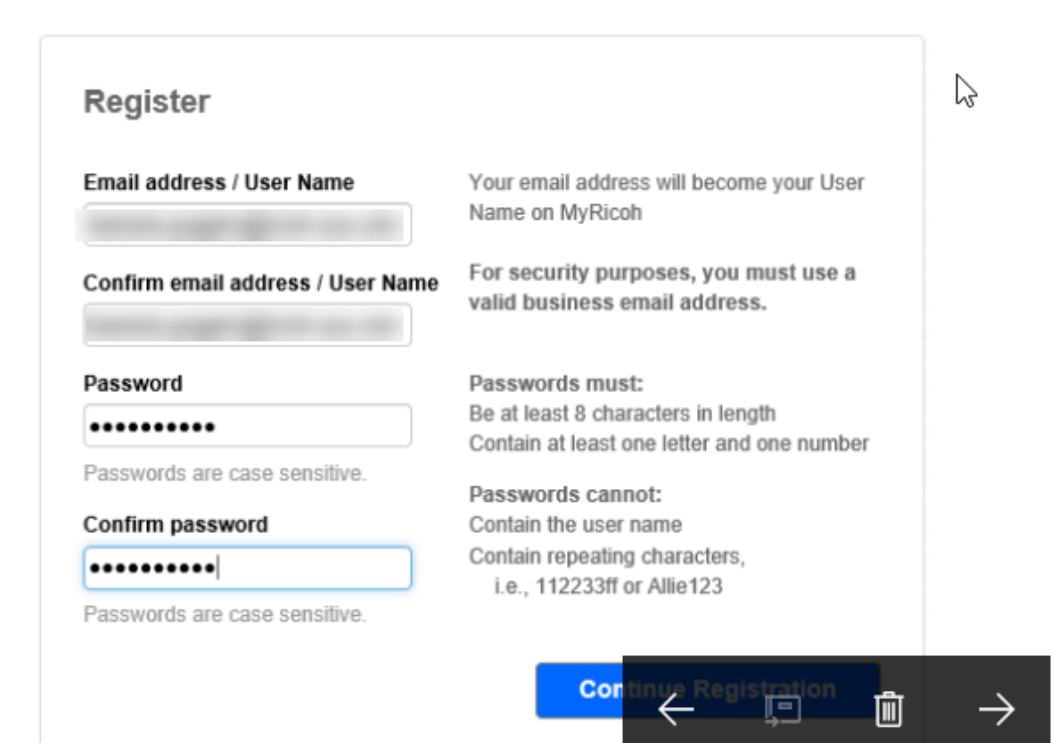

Enter your equipment ID or serial number and click continue.

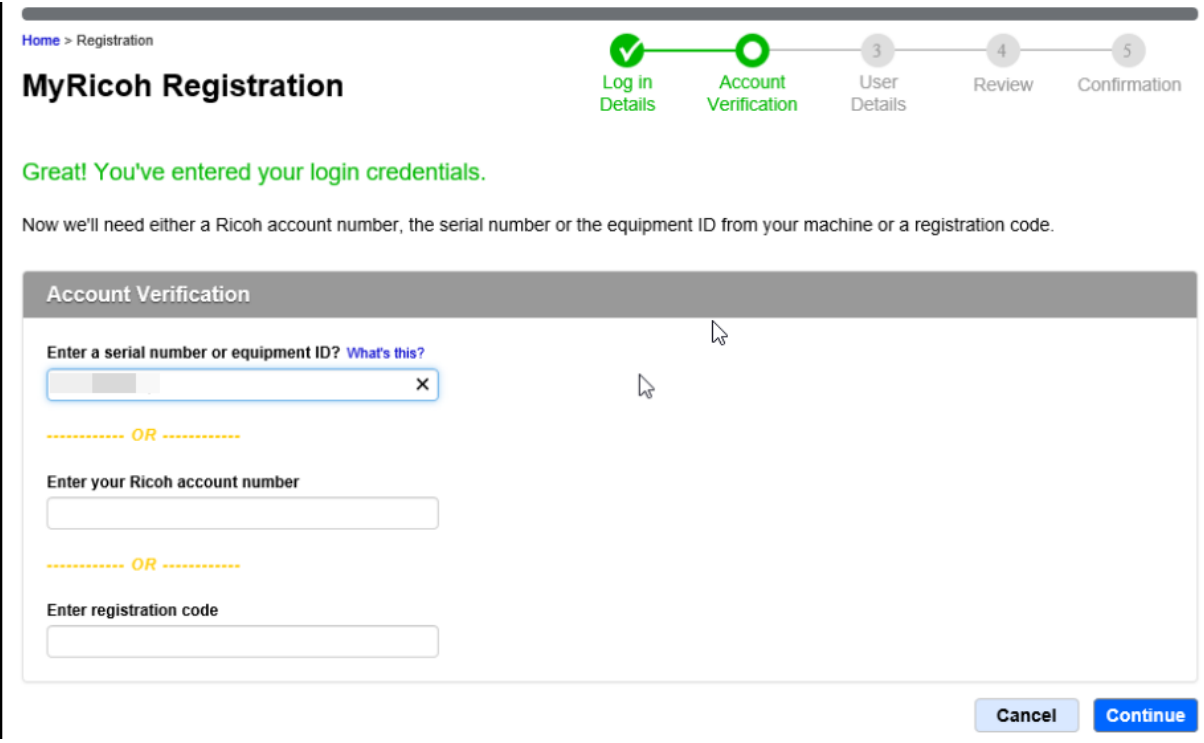

The account has a fleet administrator assigned so they will be sent an email advising that you are attempting to register and prompted to complete the registration.

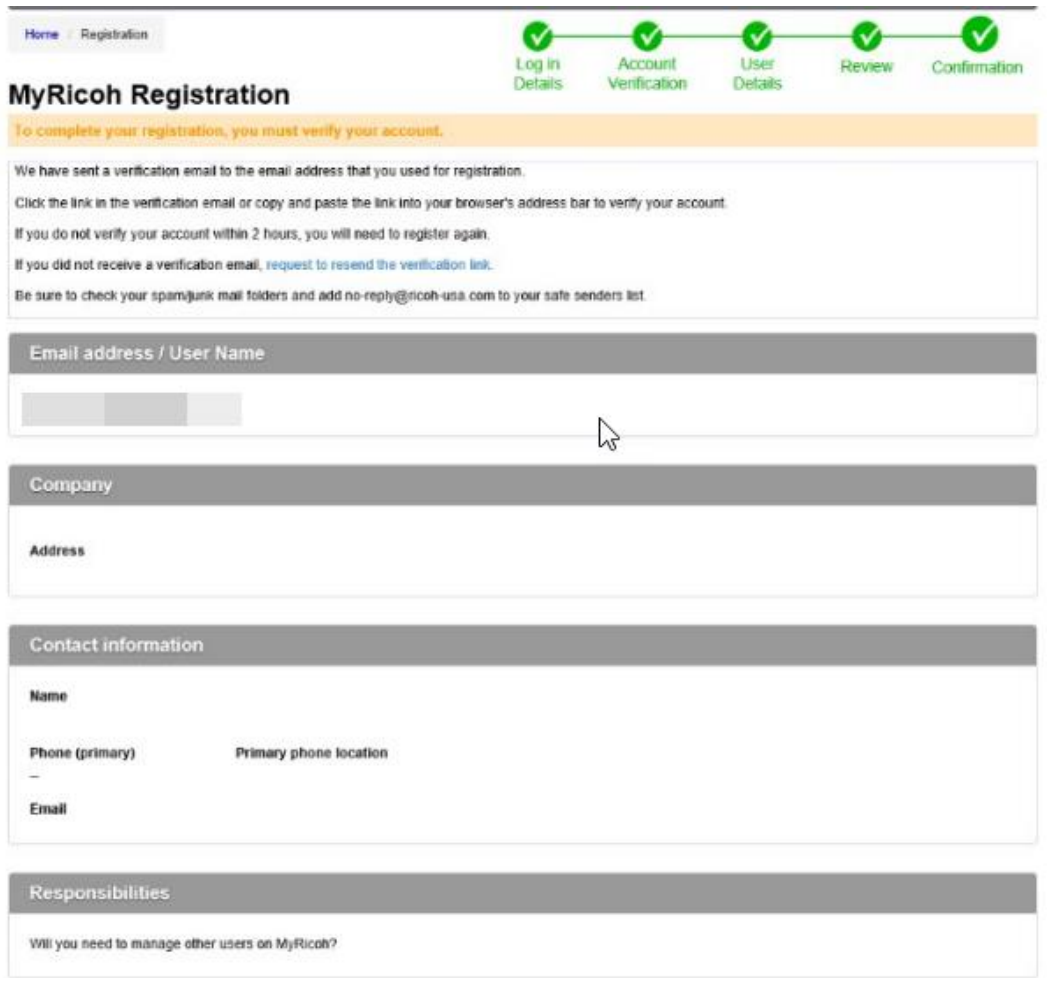

Once the account has been confirmed, you will be sent an email and prompted to click a link to validate the profile. You should then go back to MyRicoh and login with your email address and the password provided by your fleet administrator.

## Please respond to MyRicoh\_DoNotReply

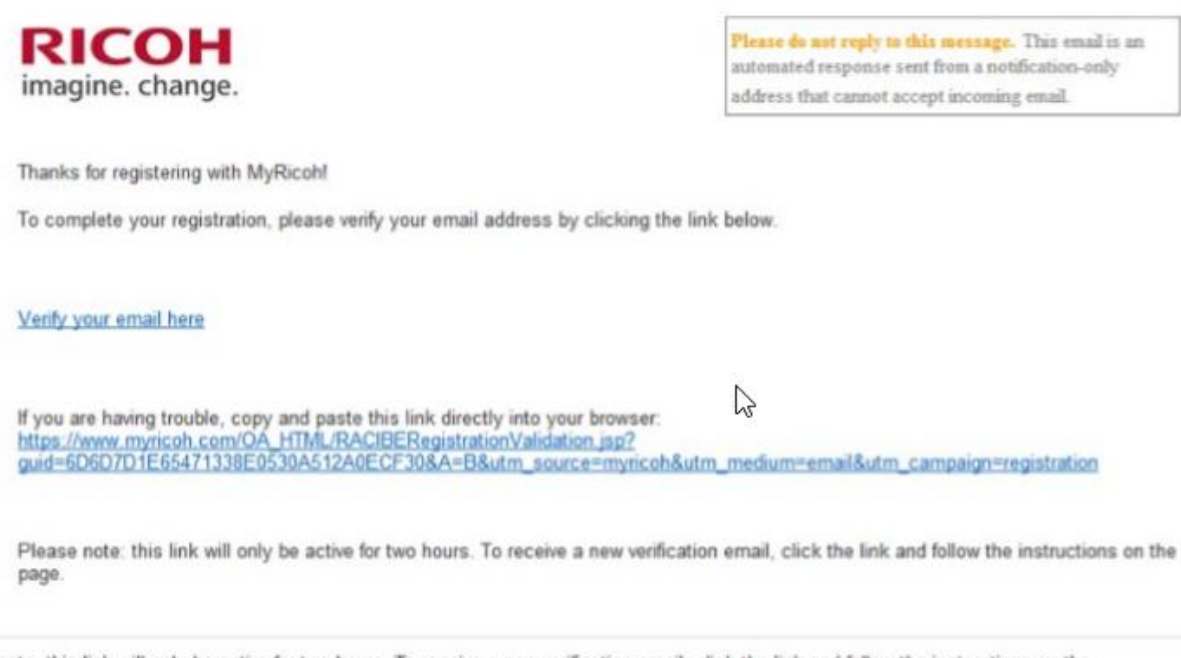

Please note: this link will only be active for two hours. To receive a new verification email, click the link and follow the instructions on the page.

Thank you, MyRicoh.com Customer Team

If you have questions or need help, you can email us at MyRicoh@ricoh-usa.com or call (866) 239-8494.